# **xarray-pickler Documentation**

*Release 0.1.2*

**Elle Smith**

**Aug 24, 2021**

# **CONTENTS:**

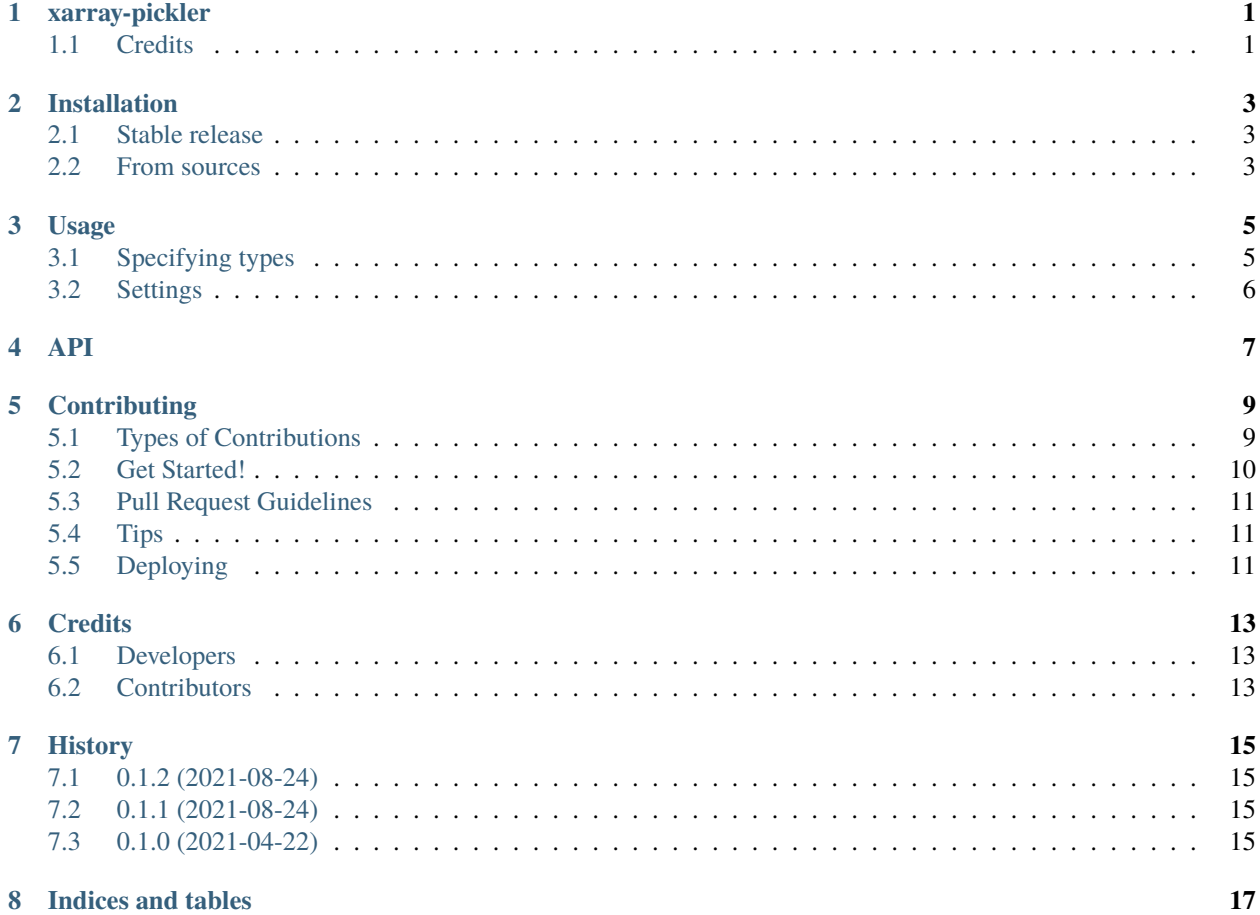

### **ONE**

# **XARRAY-PICKLER**

<span id="page-4-0"></span>Simple package to speed up 'multi-file open' operations for xarray datasets. Uses a cache of pickle files to store the metadata in the *xarray.Dataset* object.

- Free software: BSD see LICENSE file in top-level package directory
- Documentation: [https://xarray-pickler.readthedocs.io.](https://xarray-pickler.readthedocs.io)

# <span id="page-4-1"></span>**1.1 Credits**

This package was created with [Cookiecutter](https://github.com/audreyr/cookiecutter) and the [audreyr/cookiecutter-pypackage](https://github.com/audreyr/cookiecutter-pypackage) project template.

**TWO**

# **INSTALLATION**

### <span id="page-6-1"></span><span id="page-6-0"></span>**2.1 Stable release**

To install xarray-pickler, run this command in your terminal:

\$ pip install xarray\_pickler

This is the preferred method to install xarray-pickler, as it will always install the most recent stable release. If you don't have [pip](https://pip.pypa.io) installed, this [Python installation guide](http://docs.python-guide.org/en/latest/starting/installation/) can guide you through the process.

### <span id="page-6-2"></span>**2.2 From sources**

The sources for xarray-pickler can be downloaded from the [Github repo.](https://github.com/cedadev/xarray_pickler)

You can either clone the public repository:

\$ git clone git://github.com/cedadev/xarray\_pickler

Once you have a copy of the source, you can install it with:

\$ python setup.py install

### **THREE**

#### **USAGE**

<span id="page-8-0"></span>To use xarray-pickler in a project:

import xarray\_pickler

To use the open\_dset function

```
from xarray_pickler import open_dset
dpath = "/badc/cmip6/data/CMIP6/CMIP/IPSL/IPSL-CM6A-LR/historical/r1i1p1f1/Amon/rlds/gr/
˓→v20180803"
# specify extra kwargs to use with xarray.open_mfdataset()
kwargs = \{ 'parallel': \text{True} \}ds = open_dset(dpath, **kwargs)
return ds
```
In etc/config.ini there are settings that can be configured.

Any section of the configuration file can be overwritten by creating a new INI file with the desired sections and values and then setting the environment variable PICKLE\_CONFIG as the file path to the new INI file. e.g. PICKLE\_CONFIG="path/to/config.ini"

The configuration settings used are listed and explained below. Explanations will be provided as comments in the code blocks if needed. Examples are provided so these settings will not necesarily match up with what is used.

### <span id="page-8-1"></span>**3.1 Specifying types**

It is possible to specify the type of the entries in the configuration file, for example if you want a value to be a list when the file is parsed.

This is managed through a [config\_data\_types] section at the top of the INI file which has the following options:

```
[config_data_types]
# use only in xarray-pickler
lists = pickle_dirs
dicts =
ints = dir_grouping_level
floats =boolean = use_cftime remove_archive_dir_in_path
# use the below if using the xarray-pickler config settings in other packages
```
(continues on next page)

(continued from previous page)

```
extra_lists =
extra_dicts =
extra_ints =
extra_floats =
extra_booleans =
```
Simply adding the name of the value you want to format after = will render the correct format. e.g. boolean = use\_cftime remove\_archive\_dir\_in\_path will set both use\_cftime and remove\_archive\_dir\_in\_path as booleans.

# <span id="page-9-0"></span>**3.2 Settings**

The settings that can be configured are:

```
# the default settings that will be used everytime an xarray.Dataset object is opened.
[open_mfdataset_kwargs]
use_cftime = True
combine = by_coords
[paths]
# how many directory levels to join together to create the name of the pickle file -␣
˓→this reduces the length of the file path
dir_grouping_level = 4
# the path to the pickle file stores, to be listed in the order they should be checked␣
˓→for existing pickles.
pickle_dirs = /badc/cmip6/metadata/xarray-pickles /gws/nopw/j04/cp4cds1_vol1/metadata/
˓→xarray-pickles
# the directory to write new pickle files to
writeable\_pickle\_dir = /gws/nopw/j04/cp4cds1_vol1/metadata/xarray-pickles# directories where the archive data is stored
archive\_dir = /badc/cmip6/data/# whether to remove the archive dir from the full pickle file path
remove_archive_dir_in_path = True
```
### **API**

#### <span id="page-10-0"></span>xarray\_pickler.xarray\_pickler.open\_dset(*dpath*, *force\_repickle=False*, *\*\*kwargs*)

Open xarray.Dataset object. If previously pickled, it will be opened from the pickle file stored in the cache. Otherwise, it will be pickled and stored in the cache, if a cache is specified, after it is opened using xarray.open\_mfdataset() with any extra keyword arguments specified. If there is no writeable pickle directory specified in the config, and the pickle does not already exist, the dataset will just be opened using xarray and returned.

#### **Parameters**

- (str) (dpath) Directory path to netCDF files to generate dataset from e.g. "/badc/cmip6/data/CMIP6/CMIP/IPSL/IPSL-CM6A-LR/historical/r1i1p1f1/Amon/rlds/gr/v20180803"
- force\_repickle If True, the xarray. Dataset object will be repickled, if a writeable pickle directory is specified in the config. Default is False.
- \*\*kwargs Other keyword arguments that can be used in xarray.open\_mfdataset(). Used only the first time a dataset is pickled or if force\_repickle=True.

**Returns** xarray.Dataset object

### **CONTRIBUTING**

<span id="page-12-0"></span>Contributions are welcome, and they are greatly appreciated! Every little bit helps, and credit will always be given. You can contribute in many ways:

# <span id="page-12-1"></span>**5.1 Types of Contributions**

#### **5.1.1 Report Bugs**

Report bugs at [https://github.com/cedadev/xarray-pickler/issues.](https://github.com/cedadev/xarray-pickler/issues)

If you are reporting a bug, please include:

- Your operating system name and version.
- Any details about your local setup that might be helpful in troubleshooting.
- Detailed steps to reproduce the bug.

#### **5.1.2 Fix Bugs**

Look through the GitHub issues for bugs. Anything tagged with "bug" and "help wanted" is open to whoever wants to implement it.

#### **5.1.3 Implement Features**

Look through the GitHub issues for features. Anything tagged with "enhancement" and "help wanted" is open to whoever wants to implement it.

#### **5.1.4 Write Documentation**

xarray-pickler could always use more documentation, whether as part of the official xarray-pickler docs, in docstrings, or even on the web in blog posts, articles, and such.

#### **5.1.5 Submit Feedback**

The best way to send feedback is to file an issue at [https://github.com/cedadev/xarray-pickler/issues.](https://github.com/cedadev/xarray-pickler/issues)

If you are proposing a feature:

- Explain in detail how it would work.
- Keep the scope as narrow as possible, to make it easier to implement.

### <span id="page-13-0"></span>**5.2 Get Started!**

Ready to contribute? Here's how to set up *xarray-pickler* for local development.

- 1. Fork the *xarray-pickler* repo on GitHub.
- 2. Clone your fork locally:

\$ git clone git@github.com:your\_name\_here/xarray-pickler.git

3. Install your local copy into a virtualenv. Assuming you have virtualenvwrapper installed, this is how you set up your fork for local development:

```
$ mkvirtualenv xarray_pickler
$ cd xarray-pickler/
$ python setup.py develop
```
4. Create a branch for local development:

```
$ git checkout -b name-of-your-bugfix-or-feature
```
Now you can make your changes locally.

5. When you are done making changes, check that your changes pass flake8 and the tests, including testing other Python versions with tox:

```
$ flake8 clisops tests
$ black --target-version py36 clisops tests
$ pytest tests
```
To get flake8, black, and tox, just pip install them into your virtualenv. Alternatively, you can use *pre-commit* to perform these checks at the git commit stage:

```
$ pip install pre-commit
$ pre-commit install
$ pre-commit run --all-files
```
6. Commit your changes and push your branch to GitHub:

```
$ git add .
$ git commit -m "Your detailed description of your changes."
$ git push origin name-of-your-bugfix-or-feature
```
7. Submit a pull request through the GitHub website.

# <span id="page-14-0"></span>**5.3 Pull Request Guidelines**

Before you submit a pull request, check that it meets these guidelines:

- 1. The pull request should include tests.
- 2. If the pull request adds functionality, the docs should be updated. Put your new functionality into a function with a docstring, and add the feature to the list in README.rst.
- 3. The pull request should work for Python 3.6, 3.7 and 3.8. Check [https://travis-ci.com/cedadev/xarray-pickler/](https://travis-ci.com/cedadev/xarray-pickler/pull_requests) [pull\\_requests](https://travis-ci.com/cedadev/xarray-pickler/pull_requests) and make sure that the tests pass for all supported Python versions.

# <span id="page-14-1"></span>**5.4 Tips**

To run a subset of tests:

\$ pytest tests/test\_xarray\_pickler.py::test\_get\_pickle\_path

# <span id="page-14-2"></span>**5.5 Deploying**

A reminder for the maintainers on how to deploy. Make sure all your changes are committed (including an entry in HISTORY.rst). Then run:

\$ git tag <tagname> \$ git push origin <tagname>

Where the tag name is the raw version e.g. 0.1.0 GitHub Actions will then deploy to PyPI if tests pass.

# **SIX**

# **CREDITS**

# <span id="page-16-1"></span><span id="page-16-0"></span>**6.1 Developers**

• Elle Smith [<eleanor.smith@stfc.ac.uk>](mailto:eleanor.smith@stfc.ac.uk)

# <span id="page-16-2"></span>**6.2 Contributors**

None yet. Why not be the first?

### **SEVEN**

# **HISTORY**

# <span id="page-18-1"></span><span id="page-18-0"></span>**7.1 0.1.2 (2021-08-24)**

Changes: - Fix to typos and URLs in the docs.

# <span id="page-18-2"></span>**7.2 0.1.1 (2021-08-24)**

• Second release

Changes: - modified naming of pickle files to avoid "\*" and "?" characters

in file names.

# <span id="page-18-3"></span>**7.3 0.1.0 (2021-04-22)**

• First release on PyPI.

# **EIGHT**

# **INDICES AND TABLES**

- <span id="page-20-0"></span>• genindex
- modindex
- search